## **ANTİVİRÜS KURULUMU**

1- <http://antivirus.bozok.edu.tr/kaspersky.exe> bağlantısından yükleme dosyasını bilgisayarınıza indiriniz.

2-Ek bilgi seçeneğine tıklayınız.

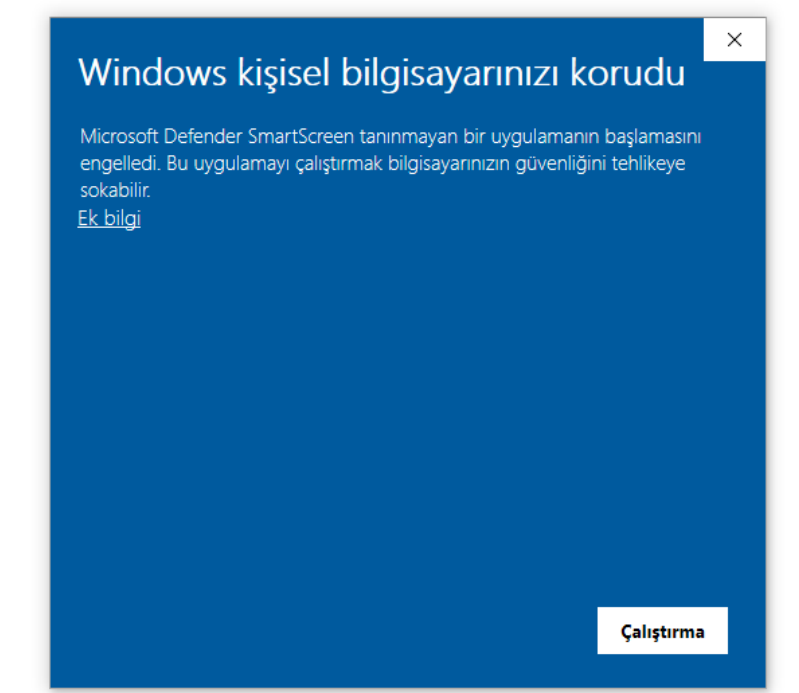

3-Yine de çalıştır seçeneğini seçiniz.

-

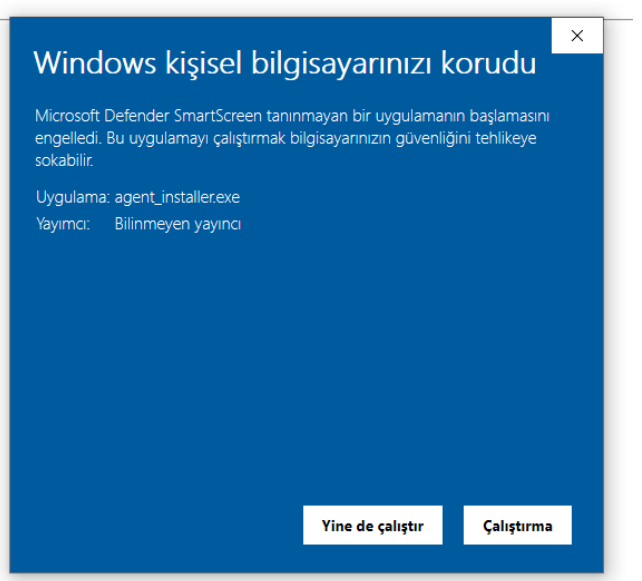

## 4-Kurulumu başlatmak için EVET seçeneğini seçiniz

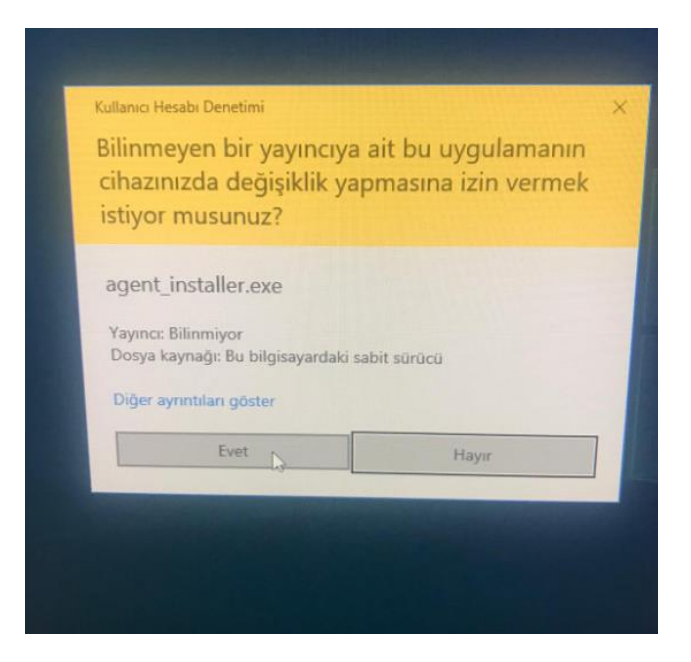

## 5-Devam ediniz

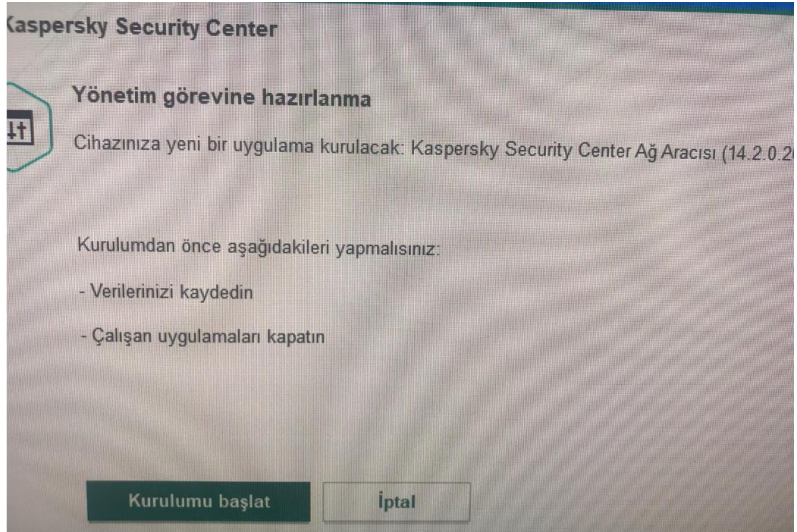

5-Kurulumun tamamlanmasını bekleyiniz.

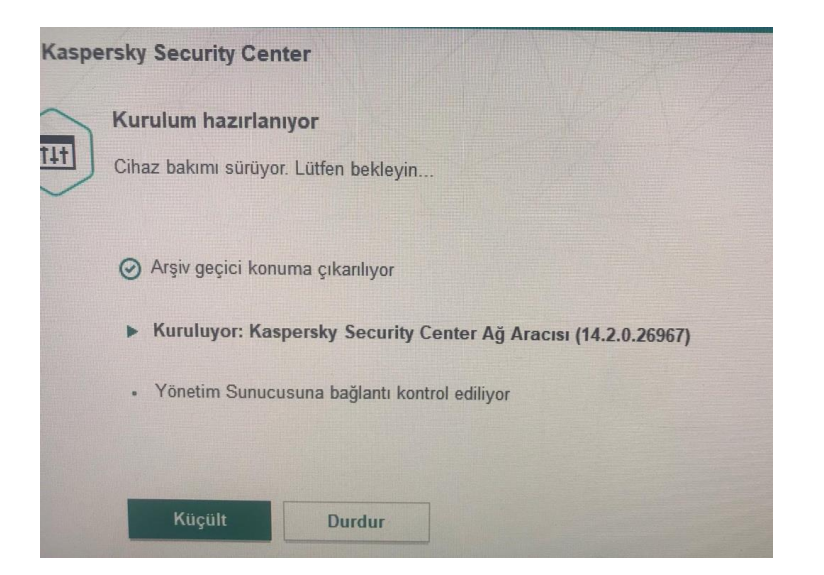

6-Kurulum tamamlandı diğer aşamaları da tamamlayınız!

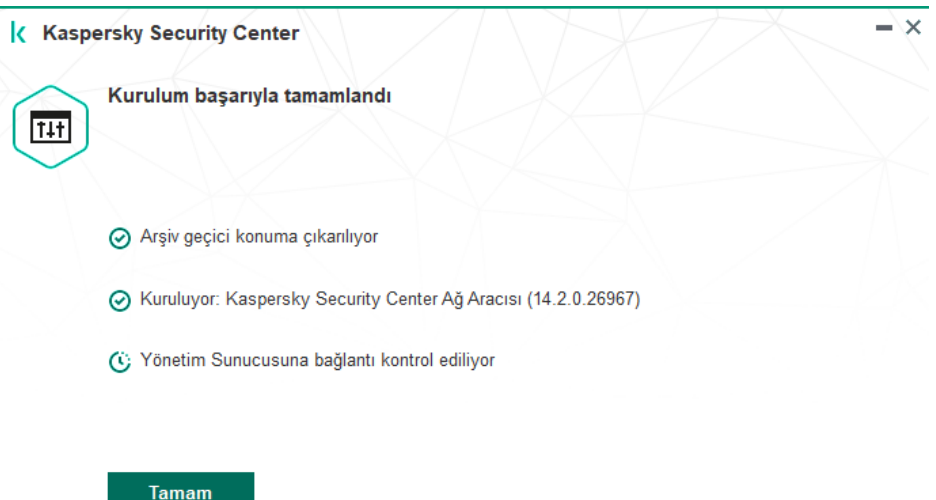

7[-ip.bozok.edu.tr](https://ip.bozok.edu.tr/) adresinden ip adresinizi öğreniniz. (Kurduğunuz Bilgisayardan)

8-Bilgi İşlem birimi <https://bts.bozok.edu.tr/> adresine girip kurulumu gerçekleştirdiğinize dair ANTİVİRÜS sekmesi altından IP adresinizi de yazarak bilgi mesajı gönderiniz.

9-Bu süreçte bilgisayarınızı kapatmayınız sistem 1-2 saat çerisinde otomatik olarak yüklenecektir.

10-İşlemlerinizi kurum bilgisayarınızdan KAMPÜSİÇİ ağında mesai saatleri içerisinde gerçekleştiriniz. Kurum dışı bağlantılarda sistem kurulumu GERÇEKLEŞMEYECEKTİR.

11-Kurulum gerçekleştiremediğinizde 0 354 2421017 üzerinden 1303 dahilisiyle iletişime geçebilirsiniz.